# WinLED Crack Free PC/Windows [2022]

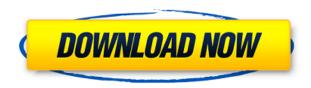

## WinLED Crack + With Serial Key

What does WinLED do? Tray icon. Live in the tray. Automatic. No drivers. No software to install. Just click on the WinLED icon in your tray and you'll see the current activity on your HDD. Configure WinLED with a simple, intuitive interface. WinLED's simple, wizard-based installation is quick and easy. Preview any color choices you make in the application's configuration. Your data is secure with WinLED. Windows 10 Anniversary Update required. WinLED Features: If you're into minimalistic OS utilities and have often wished that a small, unobtrusive hard drive activity LED existed, and that it was integrated neatly in your system tray, this might just be the most intuitively designed OS utility you've ever encountered. What's more, WinLED is actually fully configurable so you can handpick which partition of your HDD you'd like to monitor and even get that little tray icon to display the current HDD activity via a LED or via a Trend Chart, if you'd prefer. Not only that, but this tiny utility also goes ahead and lets you choose which color set you'd like to use for each. While you're there, you can also set an option that makes it possible to see, in red, all the files and folders on your HDD that are being accessed, at the moment. Additionally, the app also allows you to check and see if any of your drives have been partitioned or formatted, and whether you're losing any data at all, while at the same time providing you with all the relevant details regarding what's going on with

your OS. Furthermore, you're even given some recommendations to enable automatic updates or not and how to set Windows to shutdown automatically when not in use. Here's a complete rundown of what WinLED does and what else it offers: Let your PC act as your own HDD activity monitor and display the current HDD activity. Choose from 3 color sets and get your app to display the activity via a LED. Choose which partition of the HDD you want to monitor. Tell WinLED to hide if any updates are available. Configure WinLED with a simple, intuitive interface. Preview the colors that you're currently using. Configure WinLED with a simple, intuitive interface. Add WinLED as a system service. Check for hidden system files or how

#### **WinLED**

keymacro.exe is a utility for editing and creating macros in Windows. You can use it to edit existing macros, record macros, or create new ones. You can run keymacro from the command line, from the Windows Start menu, from the Run dialog, or from any Explorer window. keymacro is available in two editions: one for 32bit and 64-bit versions of Windows, and one for Windows Vista. Lavasoft FileZilla FTP Client is a flexible, secure and easy-to-use FTP Client for Windows. It allows you to upload and download files to your FTP server directly from your file manager, and supports FTPS through all its features. Key features include: FileZilla is also great for all your other FTP related tasks. With FileZilla's intuitive interface and many handy features such as batch upload, directory listing, status bar, and online help, it's easy to transfer files and manage your server. This is the free version of the FileZilla 3.1.0. One of the most popular Windows FTP clients. Windows File Sharing is a program that allows you to share files between computers in a network. This program allows you to share files between 2 computers that are connected through Ethernet, or between 2 computers that are connected through a wireless local area network. Sharing files between computers is relatively simple. You have 2 options: File Sharing - This method will allow you to simply drag and drop files to be shared between computers. P2P Sharing - This method is a little more advanced. You can actually create a P2P network with several computers. The computers that are connected to this network will all act as servers. They will be able to receive files from other computers, or from an FTP server. The other computers will be clients that download the files from the servers. Windows File Sharing 3.0.7 adds many new features to this great program, such as the ability to send files through the network using an FTP server. Now you can easily send files to several computers on your network. Windows File

Sharing also gives you the ability to use the network to launch remote files from any folder on your hard drive. Finally, there's a new help feature, so you can access online documentation to get help using Windows File Sharing. Windows File Sharing is a program that allows you to share files between computers in a network. This program allows you to share files between 2 2edc1e01e8

#### WinLED Crack+

In this article we'll look at how to create a custom theme for Microsoft Outlook 2007. This will enable us to see if changes we make on the desktop are reflected when viewing email messages. To create a custom theme for Outlook 2007, click Start, click All Programs, click Outlook 2007, and then click View Options. Creating a new custom theme The first thing we need to do is create a new theme. To do this, click New Theme. In the first dialog box, click Finish. You'll see a small preview of the new theme. Save the theme in your user theme directory. This is usually located in the following path: C:\Documents and Settings\{username} On the home tab, click the New button. In the New Theme dialog box, click the New Theme button. Create a new file In the Theme File dialog box, click Browse to locate and open the file you want to use. Click Save. Use the default theme If you want to see what a regular theme looks like, you can just click the default theme and follow the steps in the previous section. Use the controls on the right to modify your theme To make further changes to the theme, simply click a control on the right of the Outlook window and modify the settings in the Properties panel that opens up. To learn more about modifying themes, click the Help button. To save your theme, click Save to a new location. Enabling or disabling a theme You can enable or disable the default theme by clicking the Options tab and then clicking the Options button. Click the Themes button, and then click Enable Themes. To disable the theme, click Disable Themes. Using themes To apply a theme to the current session, click the Home tab, and then click the Theme button. To change the theme for the current message, click the Theme button. To return to the default theme, click the Home tab, and then click the Theme button. To add a folder icon to the folders on the left of the Out Look window, right-click the folder, and then click Properties. Click the Folder tab. Enable or disable folder icons Click the folder icon button, and then click the Show Folder Icons button. To turn off folder icons, click the Folder icon button, and then click the Show Folder Icons button. To turn folder icons back on, click the Folder icon button, and then click the Show Folder Icons button. Using different themes The

https://new.c.mi.com/my/post/632309/HD\_Online\_Player\_superdvr\_Td3004\_Usb\_Software\_Down https://new.c.mi.com/ng/post/113399/Devart\_SecureBridge\_813\_For\_Berlin\_Free https://new.c.mi.com/my/post/635098/Art\_Cam\_Pro\_9\_Crack\_\_\_TOP https://joyme.io/contrae0cima

https://tealfeed.com/xforce-keygen-3ds-max-2013-64-elzr2

https://techplanet.today/post/ohanian-physics-pdf-free-download-high-quality

https://techplanet.today/post/thaiphoon-burner-7-5-work-keygen-12

https://techplanet.today/post/tallyerp9goldunlimitededitionwithcrackrelease18-new

https://techplanet.today/post/2013-bmw-navigation-dvd-road-map-europe-high-mk4-torrent-high-quality

https://joyme.io/puncsilprudga

### What's New in the?

Easy to use tool for viewing the state of your hard disk activity. Monitor the state of your disks by showing you how much time has passed since your last read or write and the amount of data that was moved. Tracking Activity of Hard Disk on Windows The HDD LED WinLED simply lights up your hard disk activity in the system tray with a blinkin' LED. The app doesn't bother you with any noises. It is simple and smart and so much more than that! Windows® Services at a Glance The HDD LED is smart because it follows your active windows and does not interrupt your work. It does not open new windows nor even a tray icon. Windows 7, Windows 8, Windows 8.1, Windows 10 64-bit, Windows 10 32-bit, Windows XP SP3, Windows Vista, macOS, Linux, Android, iPhone and iPad. All of them support it. It is also possible to get the program for Linux, Android and iOS. If you're using Windows 10 and having issues with your hard disk and the activity light, then this app may prove to be an asset in helping you troubleshoot the problem. It monitors the activity of the hard drive via the LED activity light on the tray and provides you with an overview of the activity, the time of the last activity, as well as a graph to show the activity of the hard drive. This is a useful tool if you're having issues with the hard drive activity light. Not only will it be able to tell you if there is a problem with the drive, but it will also be able to tell you if the activity is taking place. So, if you're experiencing issues with the hard drive activity light, then it may prove to be of great help. It will also help you troubleshoot any issues with the hard drive, as well as being able to give you an overview of the activity. If you're experiencing issues with the hard drive activity light, then you can use the app to troubleshoot the problem and hopefully resolve it. It's a useful tool for users who want to monitor the activity of the hard drive, as well as being able to get an overview of the activity. This is a useful tool for troubleshooting issues with the hard drive activity light. It is able to give you a general idea of the activity of the drive, as well as be able to provide you with an overview of the activity. This is a useful tool for any computer user, as it can help to troubleshoot any issues with the activity light. It's a useful tool for troubleshooting any problems with the hard drive activity light. Windows 8, Windows 7, Windows Vista, Windows XP SP3, Windows XP, Mac OS X, Linux, Android, iOS

## **System Requirements For WinLED:**

Supported Platforms: Windows 7 or later Mac OS X 10.8 or later PlayStation 4® or PlayStation®3 system (including PSP® Go and PS Vita system) XBOX® One Xbox 360® Minimum System Requirements: Additional Notes: Please visit

 $\frac{http://wikicando.com/wp-content/uploads/Any-Video-Downloader-Crack-Full-Product-Key-Free-Download-326}{4bit.pdf}$ 

https://believewedding.com/baku-1-9-1-incl-product-key-win-mac/

https://medlifecareer.com/wp-content/uploads/2022/12/phyeli.pdf

https://hnaoneisan.net/wp-content/uploads/2022/12/caelsoot.pdf

https://ramchandars.com/wp-content/uploads/2022/12/flexhar.pdf

https://www.schnattern.de/wp-content/uploads/2022/12/HoneyPorts-Crack-With-Full-Keygen-Latest.pdf

https://kuchawi.com/wp-content/uploads/2022/12/habmad.pdf

https://www.chocolatesanddreams.in/wp-content/uploads/2022/12/File-Waster.pdf

https://www.mondellorent.it/wp-content/uploads/2022/12/Pinger-Crack-For-Windows.pdf

http://www.lab20.it/2022/12/12/cadre-pro-2022-latest/